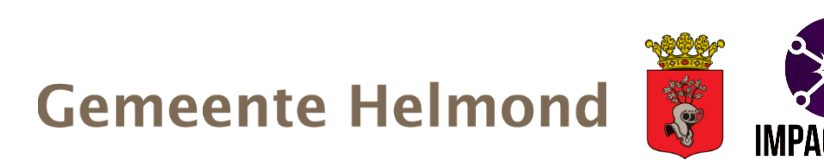

# **Handleiding Factorenmodel Gemeente Helmond**

**Onderbouwing aanvraag Nadere regels subsidie Versterken sociale Basis Helmond 2025**

### **Vooraf**

Deze handleiding is in opdracht van de gemeente Helmond door Impactpunt opgesteld voor gebruik van het Factorenmodel. Het Factorenmodel is alleen te gebruiken als onderdeel van impactgedreven werken. Elk ander gebruik druist in tegen de intenties waarmee dit model tot stand is gebracht. Aan deze handleiding kunnen geen rechten ontleend worden. Voor vragen, mail naar [info@impactpunt.nl](mailto:info@impactpunt.nl)

### **In het kort: impactgedreven werken**

Bij impactgedreven werken wordt vanuit maatschappelijke doelen in beeld gebracht welke factoren hieraan bijdragen, wat er op basis daarvan nodig is aan beleid en uitvoering en wat dit vraagt aan tijd, geld, draagvlak en samenwerking. Met kwalitatief hoogwaardige activiteiten worden de factoren beïnvloedt. Er wordt gemeten, geleerd en verbeterd in een doorlopende cyclus. De basis hiervan is de combinatie van wetenschappelijke kennis, lokale data, praktijkkennis van professionals en ervaringskennis van inwoners. Het startpunt van de wetenschappelijke kennis is het Factorenmodel.

#### **In het kort: het Factorenmodel**

Het Factorenmodel laat vanuit wetenschappelijke inzichten zien welke risico-, beschermende en versterkende factoren samenhangen met maatschappelijke impact, geformuleerd in heldere doelen, en hoe factoren zich tot elkaar verhouden. De eerste versie van het Factorenmodel is ontwikkeld als onderdeel van het Beleidskader Jeugd 2015-2020 Rotterdam Groeit (Wiering, 2015). Dit was een statisch model met ongeveer 90 factoren waarbij de verhoudingen tussen factoren en doelen zichtbaar gemaakt konden worden. Het Factorenmodel voor alle leeftijden (Wiering & Stoorvogel, 2023) is een digitaal, interactief en dynamisch model met ongeveer 800 factoren en 4000 connecties. Het laat niet alleen de verhoudingen tussen factoren en doelen zien, maar ook tussen factoren onderling. Daarnaast bevat het model wetenschappelijke bronnen met links naar de oorspronkelijke artikelen, getalsmatige inzichten over de samenhang tussen factoren en inzichten in causaliteit en volgordelijkheid.

## **1. Opstarten**

We openen de link naar het Factorenmodel <https://kumu.io/Impactpunt/helmond>

Als het beeld geladen is, zien we een sterrenstelsel met bolletjes en lijnen. De factoren (bolletjes) in het scherm blijven bewegen. Als we dit uit willen zetten, drukken we op de spatiebalk.

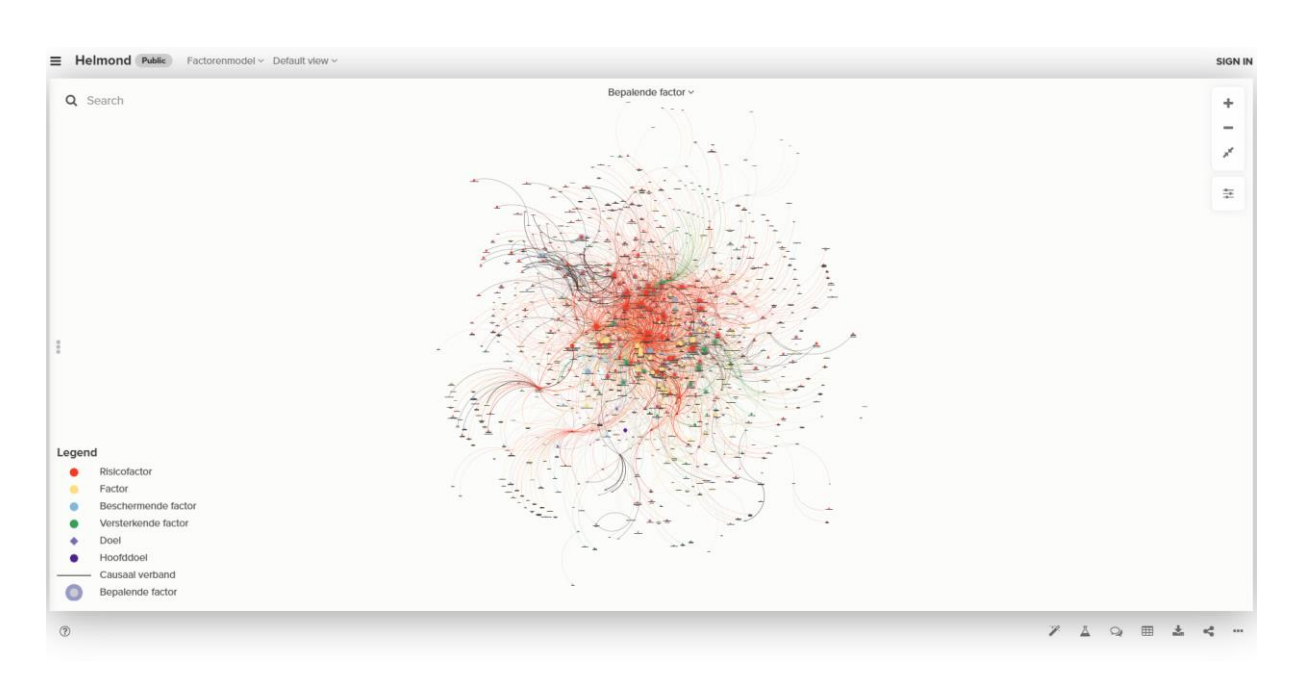

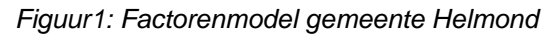

**[?!?]** *Is bovenstaand beeld niet goed zichtbaar omdat er te veel is ingezoomd? Klik dan rechtsboven op het icoon met de twee pijlen die schuin tegen elkaar ingaan (derde van boven). Dit is zoom fit en dat zorgt ervoor dat de weergave zich aanpast aan het scherm.*

We kunnen nu beginnen. Er zijn meerdere manieren om het Factorenmodel te gebruiken. Bijvoorbeeld door vanuit maatschappelijke doelen inzichtelijk te maken welke factoren een relatie hebben met deze doelen. Daar vandaan zouden we weer inzichtelijk kunnen maken welke factoren hieraan gerelateerd zijn. Zo kunnen we uiteindelijk een heel complex netwerk in beeld brengen van factoren die verbonden zijn aan een bepaald maatschappelijke doel. Dat is de eerste stap die we hier maken om te werken met het Factorenmodel.

### **Doelen en subdoelen in het Factorenmodel**

De **hoofddoelen** van het Factorenmodel vormen het beginpunt van het model. Kansrijk, veilig en gezond leven van mensen is de beoogde maatschappelijk impact. Op individueel niveau hebben mensen hier baat bij, maar ook op het niveau van een buurt, wijk, gemeente of land maakt dat de samenleving sterker, wat weer bijdraagt aan het welzijn van alle mensen. De hoofddoelen zijn in het model te zien als paarse achthoeken:

- o Kansrijker leven
- o Veiliger leven
- o Gezonder leven

**Doelen** zijn een op literatuur gebaseerde operationalisering van de hoofddoelen om er concreter betekenis aan te geven. Dat is steeds doorgevoerd in drie delen, zodat er negen doelen gevormd worden. Deze doelen staan hieronder kort geformuleerd. In het model zijn de doelen zichtbaar als paarse ruiten:

- o Zelfstandiger functioneren
- o Meer persoonlijke ontwikkeling
- o Meer maatschappelijke participatie
- o Minder crimineel gedrag
- o Veiliger thuis
- o Veiligere omgeving
- o Betere mentale gezondheid
- o Betere fysieke gezondheid
- o Gezonder gedrag

**Doelen van de gemeente Helmond** zijn te herleiden uit het Factorenmodel. De (hoofd)doelen komen direct overeen met het meerjarenprogramma jeugd. De hoofddoelen van het beleidskader sociaal domein (meedoen, rondkomen en vooruitkomen) zijn vergelijkbaar met termen in het model. Zo is meedoen te zien als maatschappelijke participatie en rondkomen als zelfstandiger functioneren. Vooruitkomen is verdeeld over de doelen op vooral kansrijk en gezond leven.

### **2. Zoeken via doelen of subdoelen**

We kiezen er in dit voorbeeld voor om vanuit het doel 'betere mentale gezondheid' te werken. We kunnen dit doel het snelst opzoeken via het zoekscherm.

Bovenaan in het midden van het scherm is er een zoekveld te zien (search) met een icoontje van een vergrootglas. Typ hier in 'betere' of 'mentale' of een ander deel van deze term en selecteer 'betere mentale gezondheid' in de lijst van begrippen die wordt weergegeven in het scherm.

 $\equiv$  Helmond Public Factorenmodel  $\sim$  De Q Ser Betere mentale gezondheid heidsrelati **Risicovol alcoholge of ulk** min **Risicovol**, gar on first tue **Risicovol** e

*Figuur 2: het doel 'betere mentale gezondheid' in het Factorenmodel*

Nu zien we dit doel in het grote netwerk van factoren. Er zijn veel lijnen die overlappen wat het moeilijk maakt om verder te analyseren. Daarom isoleren we dit doel binnen het model. Dat doen we door met de rechter muisknop op het doel te klikken. Er verschijnt nu een uitklapmenu met zes opties. We kiezen de tweede: Focus. Hierop klikken we met de linker muisknop. Er verschijnt een uitklapmenu met vier opties:

- Selected
- Direct Out 1
- Indirect Out 2
- Extended Out 3

Als we Direct kiezen, krijgen we de factoren die direct verbonden zijn aan dit doel. Als we Indirect kiezen, krijgen we naast de factoren uit direct ook de factoren te zien die aan deze factoren zijn verbonden. Bij Extended krijgen we het beeld van indirect plus de factoren die daar weer aan verbonden zijn.

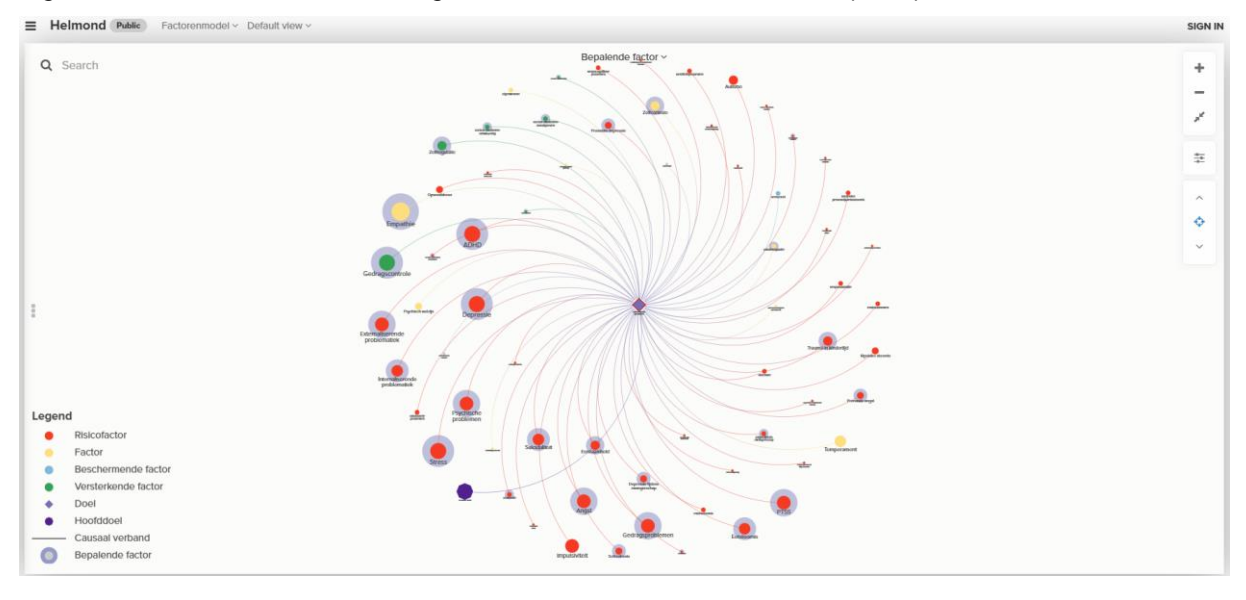

### *Figuur 3: Het doel 'betere mentale gezondheid' na keuze 'direct focus (out 1)'*

We kiezen nu indirect (Out 2). We hebben hiermee een zicht op de factoren die gerelateerd zijn aan 'betere mentale gezondheid'. Daarnaast zien we ook de factoren en doelen die weer aan deze factoren zijn verbonden.

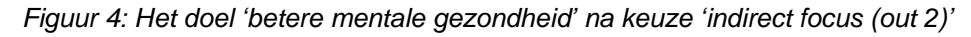

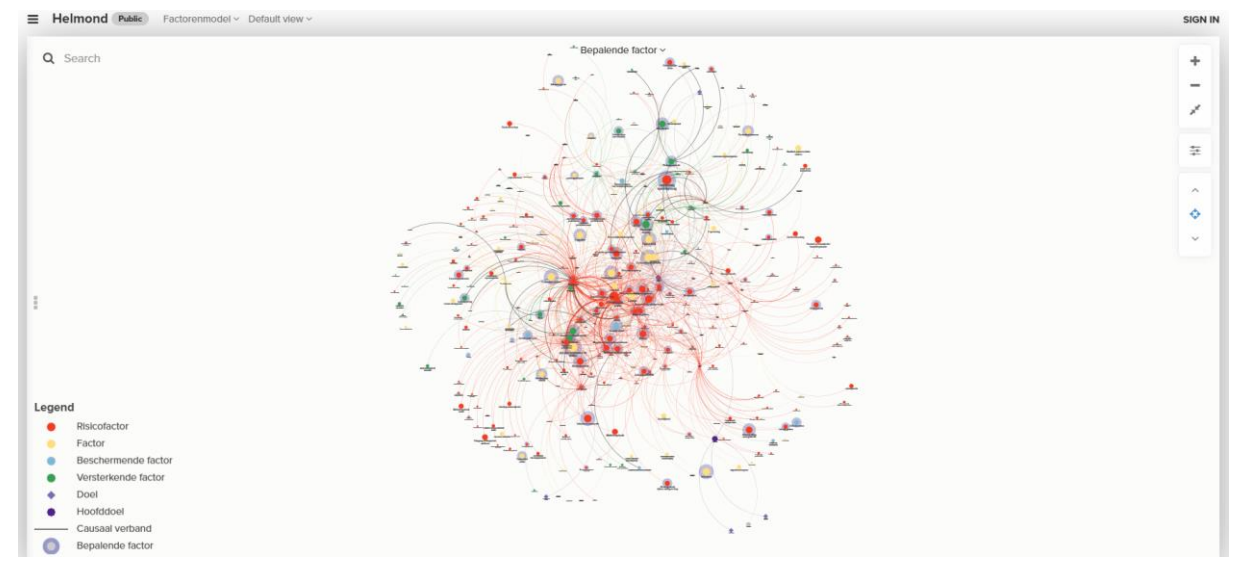

Vanuit hier kunnen we zien welke factoren een verband hebben met mentale gezondheid. Door te klikken op de factoren krijgen we informatie over wat de factor precies is. Soortgelijke informatie krijgen we ook als we op de lijnen tussen de factoren klikken. Hoe dit werkt en welke informatie daarin staat, leggen we bij de volgende stap uit.

### **Factoren**

Subdoelen zijn gerelateerd aan diverse soorten factoren: risico-, beschermende en versterkende factoren. In het model zijn factoren zichtbaar als bolletjes waarop geklikt kan worden. In dat geval verschijnt informatie over de factor, zoals de definitie die in dit model gehanteerd wordt met de bijbehorende bron. De bolletjes hebben vier verschillende kleuren, afhankelijk van het soort waartoe ze behoren:

- o *Risicofactoren* (rood): dit zijn factoren die een negatieve werking hebben op een andere factor of op een subdoel. Een voorbeeld hiervan is stress. Stress kan van negatieve invloed zijn op het welzijn van mensen.
- o *Beschermende factoren* (blauw): een beschermende factor dempt de werking van een risicofactor. Een voorbeeld hiervan is opvoedvaardigheden. Die kunnen de negatieve werking van ouderlijke stress op kinderen dempen.
- o *Versterkende factoren* (groen): dit is een relatief nieuwe term in de wetenschap. Het gaat hierbij om factoren die uit zichzelf een positieve werking hebben op andere positieve factoren of doelen, en dus niet alleen als beschermende factor de werking van risicofactoren dempen. Een voorbeeld is sociaal-emotionele vaardigheden. Die kunnen dempend werken bij en risicofactor als depressie, maar ook positief van invloed zijn op bijvoorbeeld succes op school of in werk.
- o *Factoren* (licht geel): dit zijn factoren die kunnen gelden als risico- en als beschermende of versterkende factor afhankelijk van de context waarin ze optreden en de interactie die ze met andere factoren hebben. Opvoedstijl kan zo'n factor zijn: sommige opvoedstijlen zijn geassocieerd met positieve uitkomsten, maar sommige opvoedstijlen kunnen ook als risicofactor gelden.
- o *Bepalende factor* (blauwe schaduw om de factor heen): dit zijn de factoren die volgens de nadere regels subsidie Versterken sociale basis als bepalende factoren gelden. Bijdrage van activiteiten aan doelen en deze factoren zijn subsidiabel.

### **3. Overzicht vanuit een factor**

We hebben nu op ons scherm een beeld van het doel 'betere mentale gezondheid' met daarin de factoren die hieraan direct verbonden zijn (direct / out 1) plus de factoren die daar weer aan verbonden zijn (indirect / out 2). Vanaf hier kunnen we zoeken naar de informatie die weg nodig hebben.

Hiervoor klikken we op factoren en connecties. In dit voorbeeld doen we dat met de linker muisknop op een willekeurige factor die dichtbij het doel staat. Hoe dicht in een factor bij een doel staat, maakt niet uit. De grootte van de factoren en de kleur of dikte van de lijnen maakt wel uit.

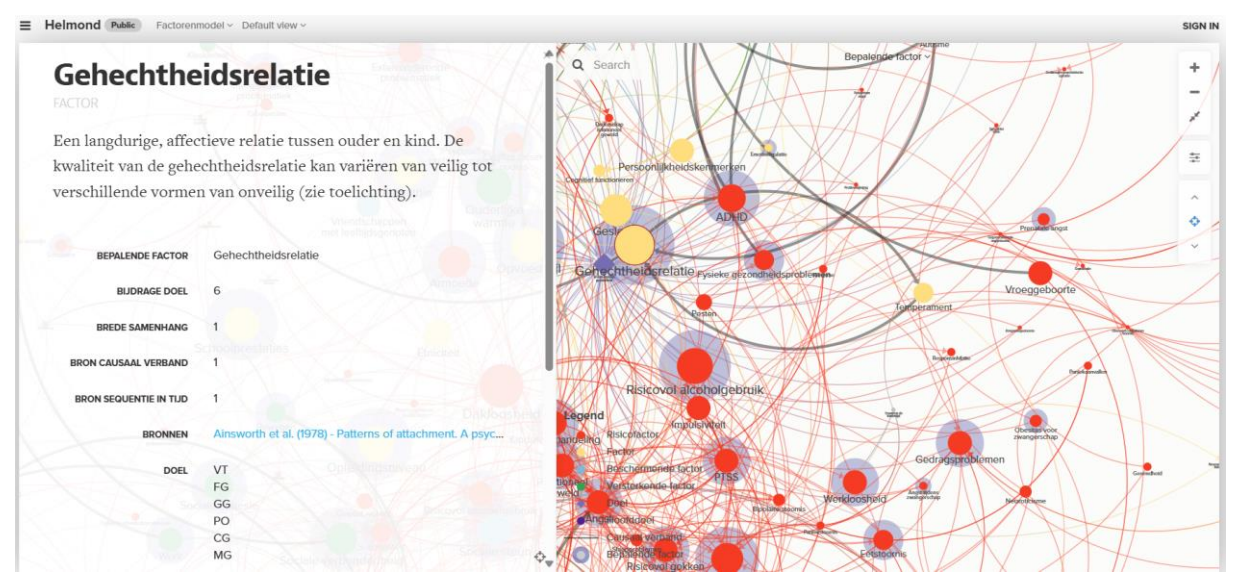

### *Figuur 5: De factor 'gehechtheidsrelatie'*

In dit voorbeeld klikken we met de linker muisknop op de factor 'gehechtheidsrelatie'. Dat is een grote gele factor met een blauwe schaduw er omheen. We weten op basis van de informatie op de vorige pagina dat de blauwe schaduw rondom maakt dit een bepalende factor is. Dat betekent dat activiteiten die deze factor beïnvloeden subsidiabel zijn. De gele kleur zegt dat 'gehechtheidsrelatie' kan werken als risico-, beschermende en/of versterkende factor.

We zien dan dat er aan de linkerhelft van het scherm een wit vlak tevoorschijn komt met tekst. Als dat niet automatisch gebeurt, dan kan dit scherm geopend worden door op de drie verticale puntjes te klikken die aan de linkerkant in het midden van het scherm staan.

**Connecties** zijn verbindingen van factoren met subdoelen en met elkaar. Deze connecties komen voor in twee verschillende diktes:

- 1. connecties tussen factoren en een doel en tussen factoren onderling (dunne lijn); deze lijnen kunnen verschillende kleuren hebben, afhankelijk van de kleur van de factoren of doelen waarmee ze verbonden zijn
- 2. connecties waarbij sprake is van een causaal verband (dikke grijze lijn)

Als de connectie tussen de factoren een **pijl** heeft, dan is er sprake van een zogenoemde **sequentie in tijd**: de ene factor vindt plaats voor de andere. Zo is bij alcoholgebruik in de zwangerschap door de moeder en sociaal-emotionele problemen bij het kind sprake van zo'n richting in tijd. Er staat dat **'directed'** in de beschrijving. Als de connectie geen pijl heeft, dan is de richting in tijd onbekend. Dan staat er **'undirected'** in de beschrijving. Als er bewijs is dat de ene factor voor de andere plaatsvindt en dat dit ook andersom geldt, dan heeft de connectie twee pijlen. Er staat dan **'mutual'** in de beschrijving.

Bij een **causaal verband** bedoelen we dat factor A de oorzaak is van factor B.

We hebben nu het scherm geopend van de factor 'gehechtheidsrelatie' door op de factor met deze naam te klikken. Als we dat doen zien we helemaal bovenaan in dikgedrukte letters de naam van de factor staan. Daaronder staat in licht grijs de aard van de factor. In dit geval is dat: factor. Daaronder zien we nog meer informatie. Om te onderbouwen of een activiteit bijdraagt aan een doel of factor hebben we deze informatie nu niet nodig. Die informatie staat namelijk in de connecties tussen de factoren, de gekleurde lijnen in twee verschillende diktes.

Dat doen we door op de lijnen te klikken. Voordat we dat doen, willen we eerst nog een overzichtelijker visualisatie maken van 'gehechtheidsrelatie', met alleen de factoren die een directe relatie met deze factor hebben. Daarvoor herhalen we wat we eerder hebben gedaan: we klikken met de rechter muisknop op de factor. Selecteren 'focus' en kiezen voor 'direct' (out 1). Nu hebben we een overzichtelijk beeld van 'gehechtheidsrelatie' en de direct verbonden factoren.

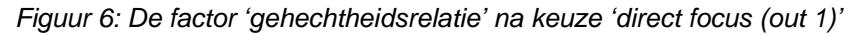

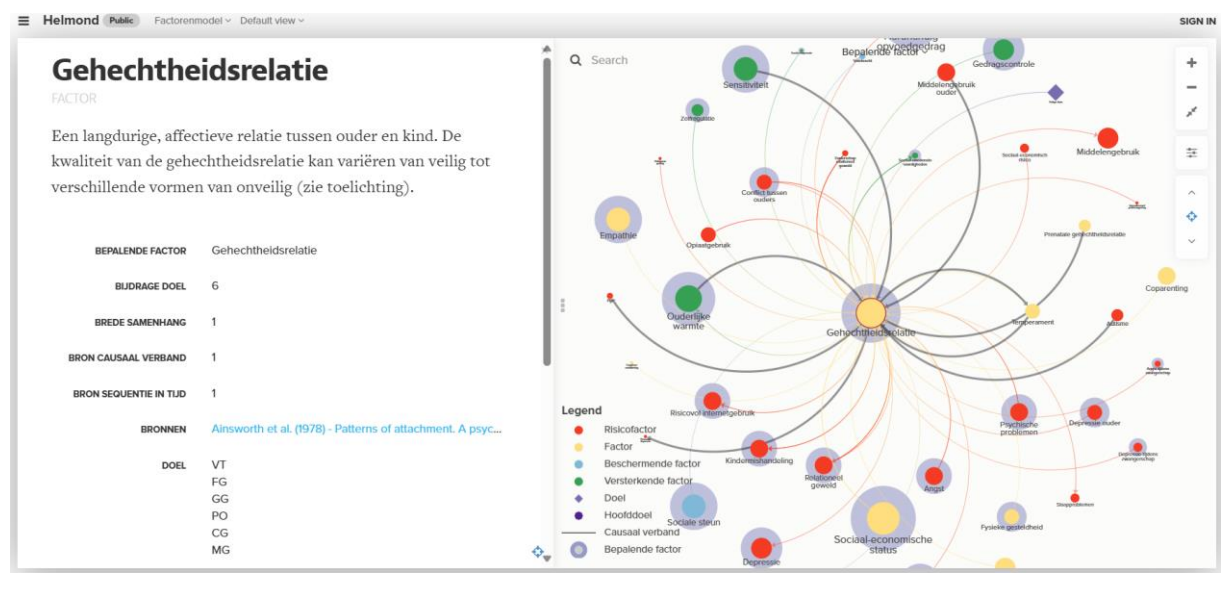

We klikken één voor één op de lijnen om informatie over de relatie tussen de verschillende factoren in te winnen. Als voorbeeld nemen we hier de relatie tussen 'gehechtheidsrelatie' en 'sensitiviteit'. Deze factor heeft ook een blauwe schaduw rondom en is dus een bepalende factor. De kleur van het bolletje is groen waardoor we weten dat het een versterkende factor is. We zien een dikke lijn met een pijl van 'sensitiviteit' naar 'gehechtheidsrelatie'. Door de pijl weten we dat dit een sequentie in tijd is (het één is eerder dan het ander) én door de dikke lijn dat dit een causale relatie betreft (het één is oorzaak van het ander), zoals op de vorige pagina staat beschreven.

Links opent zicht het scherm met informatie. Als dat niet direct gebeurt, drukken we op de drie grijze puntjes aan de uiterste linkerkant van het scherm.

We zien nu de relatie tussen de factoren dikgedrukt staan in de linkerhelft van het scherm: 'Ouderlijk toezicht to Daderschap jeugdcriminaliteit'. Het Engelse woord 'to' tussen de beide factoren is omdat deze testversie gebruik maakt van Engelstalige software. Onder de dikgedrukte tekst zien we in een lichtere kleur zowel links als rechts een term staan. Links staat standaard 'interactie'. Rechts staat 'directed'. Op pagina 9 vinden we in het kader de duiding van deze termen. Onder deze termen vinden we een omschrijving van deze relatie tussen de twee factoren. Vervolgens kunnen we omlaag scrollen om meer informatie te vinden over de relatie tussen deze twee factoren. Dit begint met 'author': de auteur of auteurs van de publicatie waar deze relatie staat vermeld.

Verder vinden we in het linker scherm informatie over een eventuele causale relatie (in dit geval 'ja') en de DOI, een unieke link naar de wetenschappelijke publicatie waar deze kennis vandaan komt. In de lijst zien we ook informatie over de levensfase en de setting (leefwereld) van de eerste en de tweede factor.

**Setting**: de leefwereld of de setting is de omgeving waar de factor zich voordoet. Een factor als opvoedvaardigheden doet zich bijvoorbeeld voor in de leefwereld gezin. Als het gaat om de connectie tussen een factor A en een factor B, dan staan in het model beide leefwerelden aangegeven. Het kan dan naast gezin gaan om individu, school, werk, wijk/buurt, digitale omgeving, sociale- en fysieke omgeving. Als een factor zich binnen een bepaalde relatie in meerdere leefwerelden voordoet, dan wordt dat in het model eveneens aangegeven.

**Levensfase**: dit is de fase in het leven waar een factor zich voordoet. Net als bij leefwereld wordt de levensfase binnen de relatie tussen factor A en factor B voor beide factoren aangegeven. En ook hier geldt dat er sprake kan zijn van meerdere levensfases in zo'n specifieke relatie. De levensfases in het model zijn: preconceptie, zwangerschap, vroege kindertijd, basischoolleeftijd, adolescentie, jongvolwassenheid, volwassenheid, seniore leeftijd.

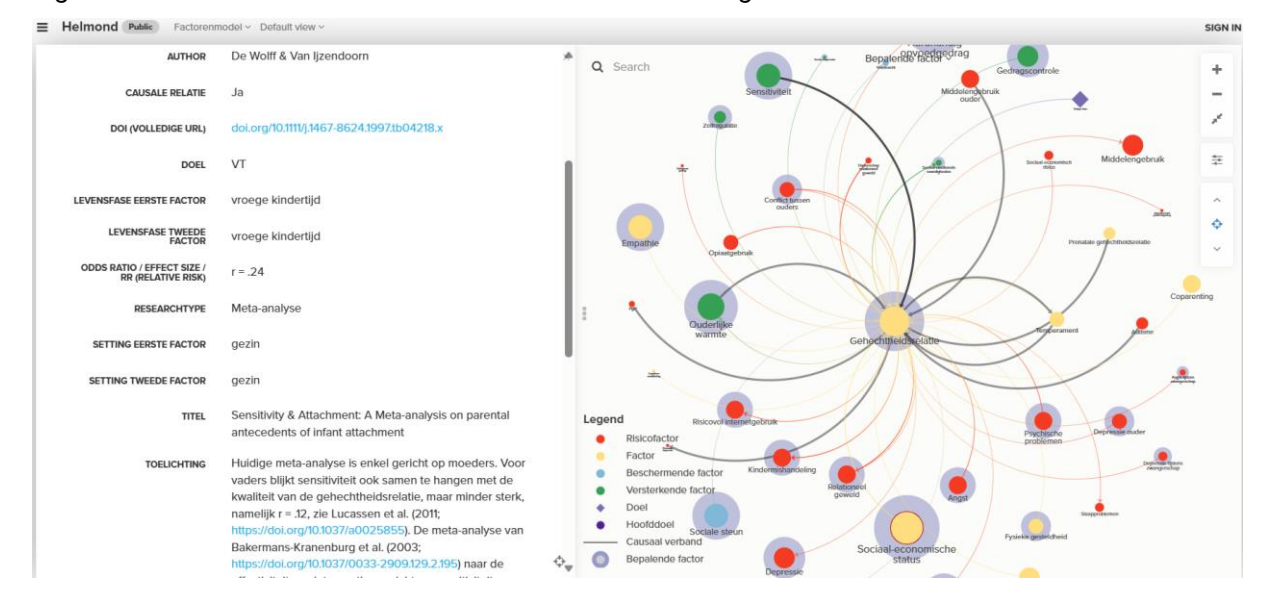

*Figuur 7: informatie over het verband tussen sensitiviteit en gehechtheidsrelatie*

Tussen setting en levensfase zien we informatie over het researchtype (in dit geval: meta-analyse, de sterkste vorm van bewijs volgens het beoordelingskader van de nadere regels) en kwantitatieve data (odds ratio / effect size / relative risk – in dit geval: r= .24) over de relatie tussen de beide factoren.

Het researchtype zegt iets over de vorm van onderzoek waaruit deze informatie afkomstig is. Het model is opgebouwd vanuit de doelen en subdoelen op kansrijk, veilig en gezond leven. Hier vandaan zijn opdrachten gegeven aan experts van diverse universiteiten en kennisinstituten om analyses te maken van verhoudingen tussen factoren. Die literatuuronderzoeken zijn zo veel mogelijk gebaseerd op het

stevigste wetenschappelijk bewijs: met meta-analyses, reviews, longitudinaal en ander toonaangevend onderzoek.

Een **review** is een bundeling van meestal tientallen verschillende onderzoeken. Een **meta-analyse** is zo'n zelfde bundeling, maar dan met kwantitatieve data: hierbij worden nieuwe berekeningen gemaakt op basis van de uitkomsten van de onderliggende onderzoeken. **Cross-sectioneel onderzoek** is gedaan op één tijdstip naar één situatie. **Longitudinaal onderzoek** is een verzameling van verschillende metingen op verschillende tijdstippen van dezelfde groep. Een voorbeeld van longitudinaal onderzoek is Generation R in Rotterdam-Rijnmond. In het Factorenmodel zijn dit de meest voorkomende onderzoeken, waarbij reviews en meta-analyses in de meerderheid zijn.

Andere informatie die in het linker scherm te vinden is, betreft de titel van de publicatie, het jaartal van publicatie en een eventuele toelichting. Hierin kan vermeld staan dat het onderzoek onder een bepaalde bevolkingsgroep of in een bepaald land is verricht. In dit geval staan er verwijzingen naar nog meer onderzoek over deze relatie.

### **Colofon**

Tekst: Impactpunt In opdracht van: Gemeente Helmond Voor vragen en opmerkingen: info@impactpunt.nl Juni 2024